## Set Up for Joining a Zoom Meeting

You do not need a Zoom account to participate in a Zoom meeting, but you do need to download the Zoom App to view and take part with the meeting.

Download the App before your first meeting. ( Once this is done, you are then able to participate in all the Zoom meetings )

Download the Zoom App at http://zoom.us/download and choose ZOOM CLIENTS FOR MEETINGS Download

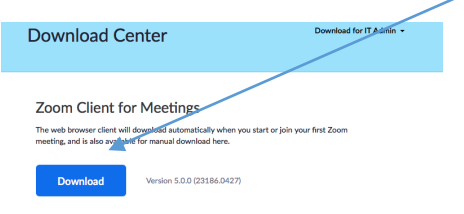

## Join the Meeting

Just click on the link to join the meeting, you may have to enter the meeting I.D. and password if prompted. This link is sent to you with your invitation to the meeting.

Join Zoom Meeting https://us04web.zoom.us/j/5282899503?pwd=akw4emhrUHR6d1JKSG82RDZYYlNHUT09

Meeting ID: 528 289 9503 Password: 1vfT70

## Alternately you can click the Zoom App and click the Join button

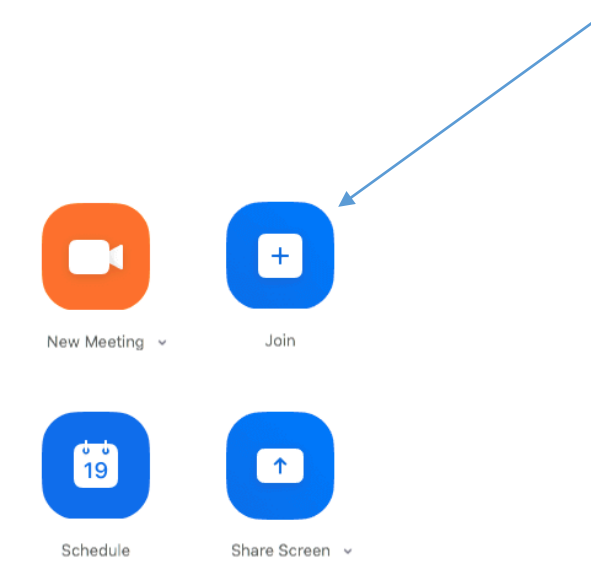

Then enter the Meeting ID Number, click Join, then enter the password if needed. (This will be provided by the Host, the person calling/arranging the meeting )

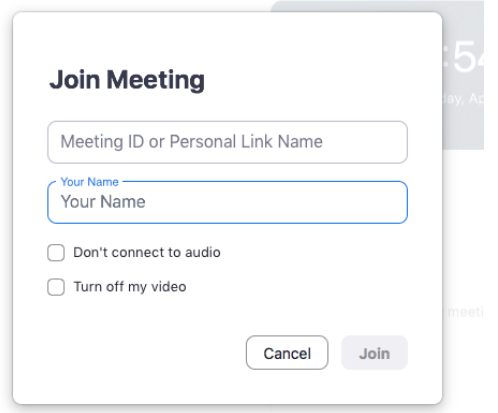

Once you are in, you can change the settings to suit yourself and arrange the screen to view the participating people, I.E. put the screen into "Grid View" so you can see everyone.

This is very Helpful https://support.zoom.us/hc/en-us/articles/206175806-Frequently-Asked-Questions